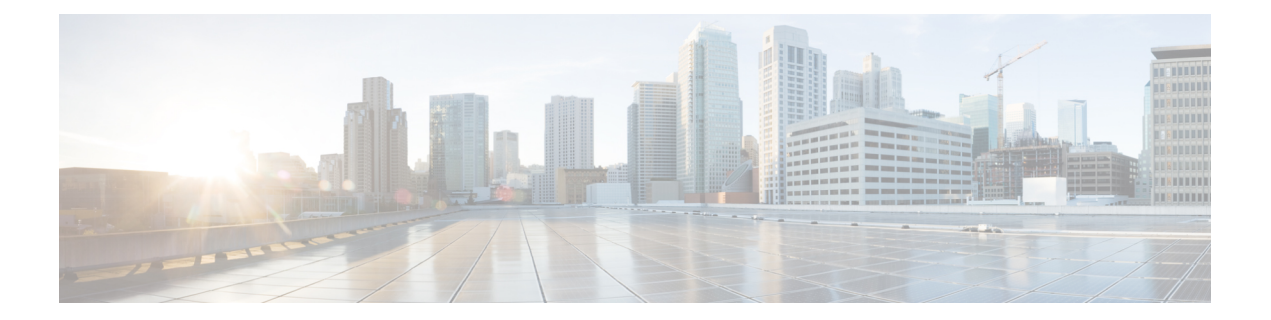

# **Mobility Commands**

- [mobility](#page-1-0) anchor, page 2
- wireless [mobility,](#page-3-0) page 4
- wireless mobility [controller,](#page-4-0) page 5
- wireless mobility controller [\(ip\\_address\)](#page-6-0) , page 7
- wireless mobility controller [peer-group,](#page-7-0) page 8
- wireless mobility group [keepalive,](#page-8-0) page 9
- wireless [mobility](#page-9-0) group member ip, page 10
- wireless [mobility](#page-10-0) group name , page 11
- wireless mobility [load-balance,](#page-11-0) page 12
- show wireless [mobility,](#page-12-0) page 13
- clear wireless mobility [statistics,](#page-13-0) page 14

### <span id="page-1-0"></span>**mobility anchor**

To configure mobility sticky anchoring, use the **mobility anchor sticky** command. To disable the sticky anchoring, use the **no** form of the command.

To configure guest anchoring, use the **mobility anchor** *ip-address* command.

To delete the guest anchor, use the **no** form of the command.

To configure the device as an auto-anchor, use the **mobility anchor** command.

**mobility anchor** {*ip-address***| sticky**}

**no mobility anchor** {*ip-address***| sticky**}

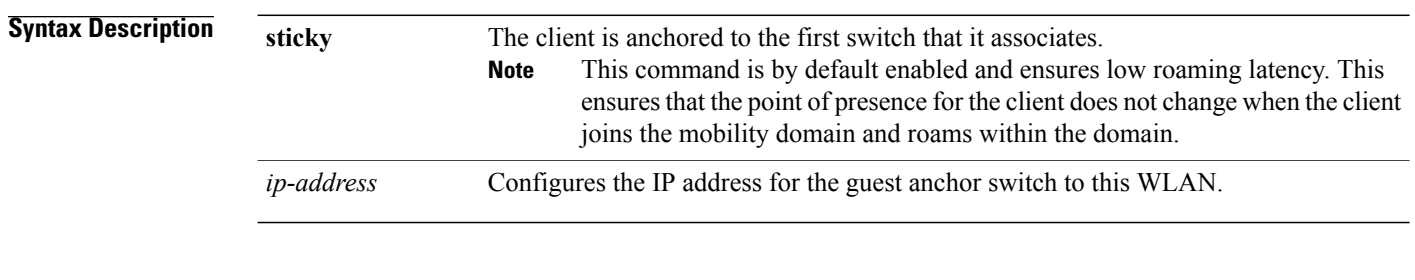

**Command Default** Sticky configuration is enabled by default.

#### **Command Modes** WLAN Configuration

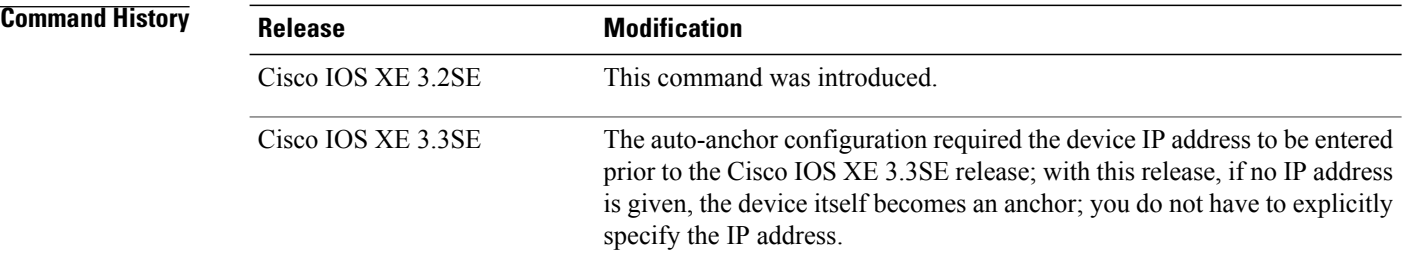

#### **Usage Guidelines**

- The wlan\_id or guest\_lan\_id must exist and be disabled.
- Auto-anchor mobility is enabled for the WLAN or wired guest LAN when you configure the first mobility anchor.
- Deleting the last anchor disables the auto-anchor mobility feature and resumes normal mobility for new associations.
- Mobility uses the following ports, that are allowed through the firewall:
- ◦16666
- ◦16667
- ◦16668

**Examples** This example shows how to enable the sticky mobility anchor: Switch(config-wlan)# **mobility anchor sticky**

> This example shows how to configure guest anchoring: Switch(config-wlan)# **mobility anchor 209.165.200.224**

This example shows how to configure the device as an auto-anchor: Switch(config-wlan)# **mobility anchor**

# <span id="page-3-0"></span>**wireless mobility**

To configure the interswitch mobility manager, use the **wireless mobility** command.

**wireless mobility** {**dscp** *value* }

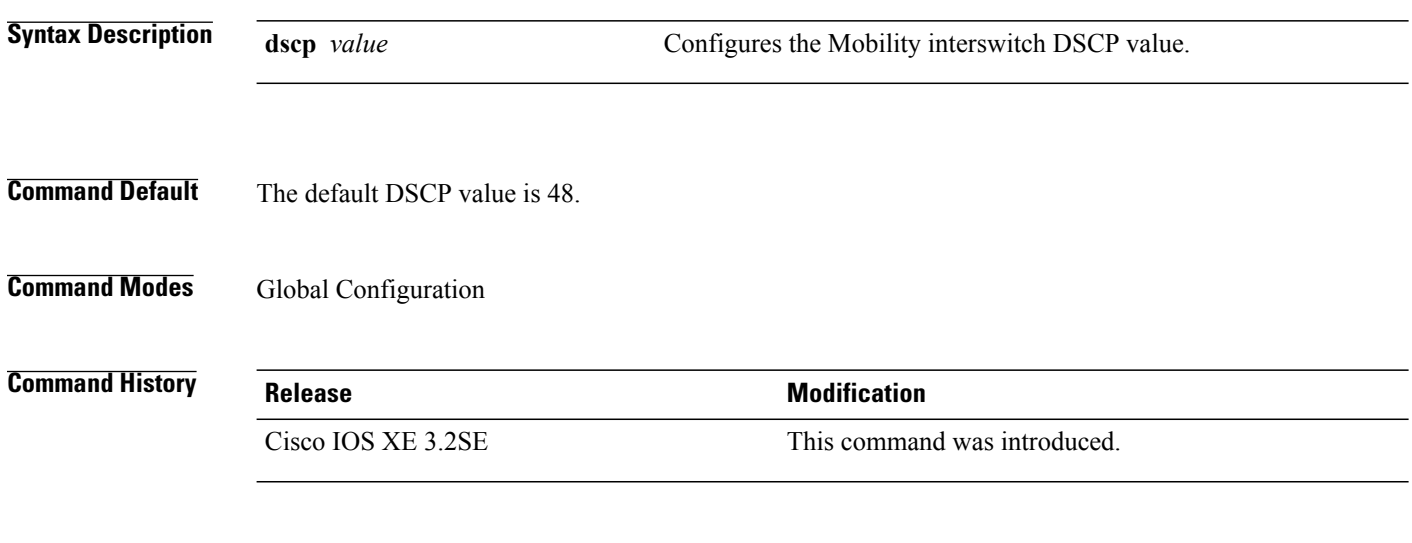

**Examples** This example shoes how to configure mobility interswitch DSCP with an value of 20: Switch(config)# **wireless mobility dscp 20**

## <span id="page-4-0"></span>**wireless mobility controller**

To configure mobility controller settings, use the **wireless mobility controller** command. To remove a mobility controller settings, use the **no** form of the command.

**wireless mobility controller peer-group** *peer-group-name* [ **bidge-domain-id** *id* | **member ip** *ip-address* [**public-ip** | *public-ip-address* ]| **multicast ip** *multicast-address* ]

**nowireless mobility controller peer-group** *peer-group-name* [**bidge-domain-id** *id* | **member** ip *ip-address* [**public-ip** | *public-ip-address* ]| **multicast ip** *multicast-address* ]

### **Syntax Description peer-group** *peer-group-name* Creates a mobility peer group. **bidge-domain-id** *id* **configures bridge domain ID for the mobility peer group.** Adds or deletes a peer group member. The **public-ip** *public-ip-address* is optional and is only when the mobility peer is NATed. **Note member ip** *ip-address* **public-ip** *public-ip-address* **multicast ip** *multicast-address* Configures multicast settings of a peer group. **Command Default** None. **Command Modes** Global Configuration. **Command History Release <b>Modification** Cisco IOS XE 3.2SE This command was introduced. **Usage Guidelines** In the Converged Access solution, WLANs are mapped to VLANs, and VLANs are usually mapped to subnets. For seamless roaming, the same VLAN configured on two controllers is expected to be mapped to the same subnet. This identical mapping from one controller to the next is important for roaming, because the controllers taking care of the roaming event need to determine if they need: • To address a Layer 2 roaming event (when WLAN to VLAN and subnet mapping are identical on the anchor and the foreign controller), or • a Layer 3 roaming event (when WLAN to VLAN and subnet mapping are different between the anchor and the foreign controller). This determination is made by comparing the WLAN SSID string and the VLAN ID between controllers. In cases where the WLAN SSID and VLAN ID are identical, the expectation is that the subnet associated to the VLAN is identical as well.

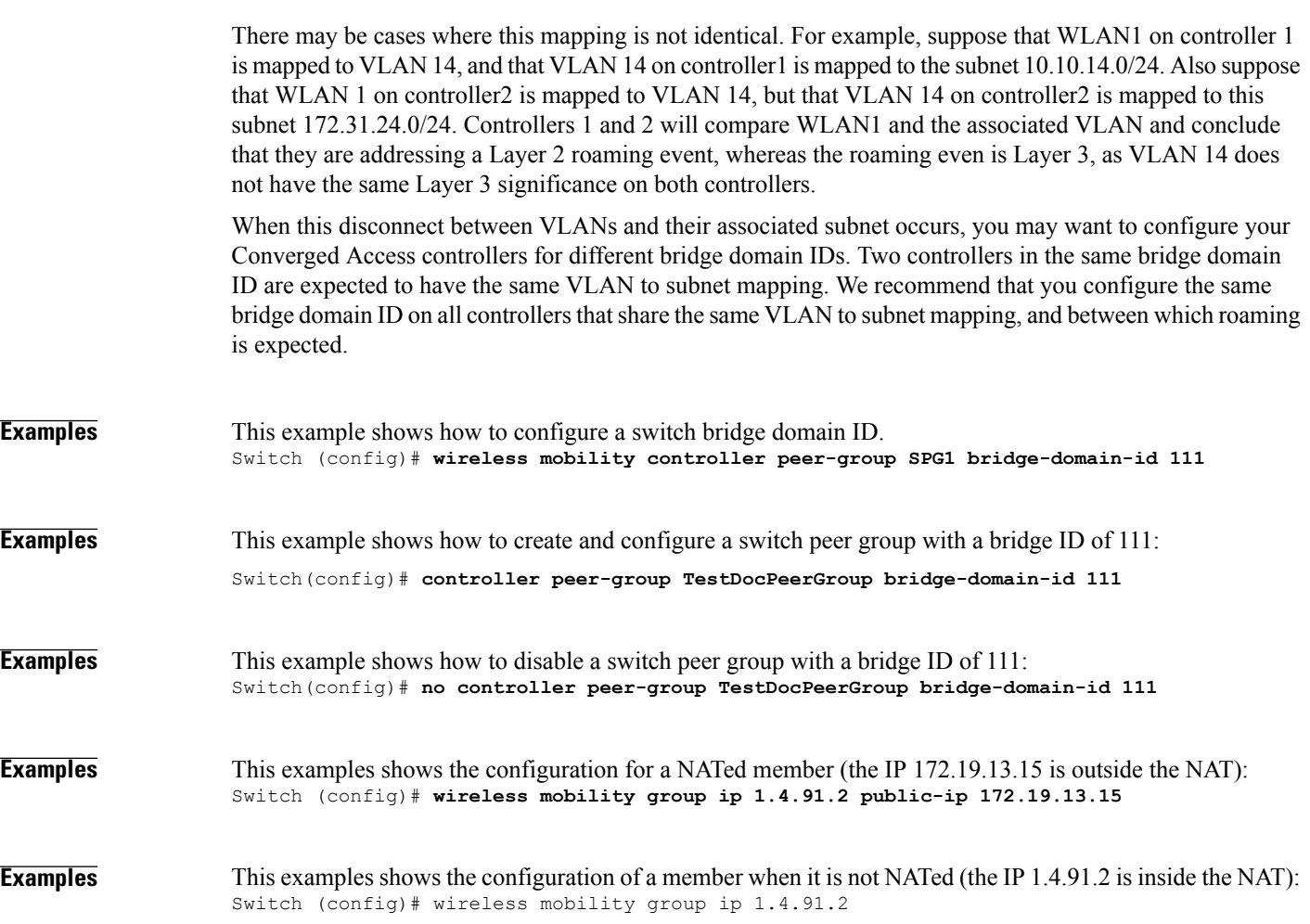

# <span id="page-6-0"></span>**wireless mobility controller (ip\_address)**

To configure the mobility controller, use the **wireless mobility controller** command. To convert the switch from MC to MA, use the **no wireless mobility controller**form of the command. To delete the mobility controllers IP address, use the **no wirelessmobility controller** ip-address

**wireless mobility controller** [**ip** *ip-address* [**public-ip** *public-ip-address* ]] **no wireless mobility controller no wireless mobility controllerip** *ip-address*

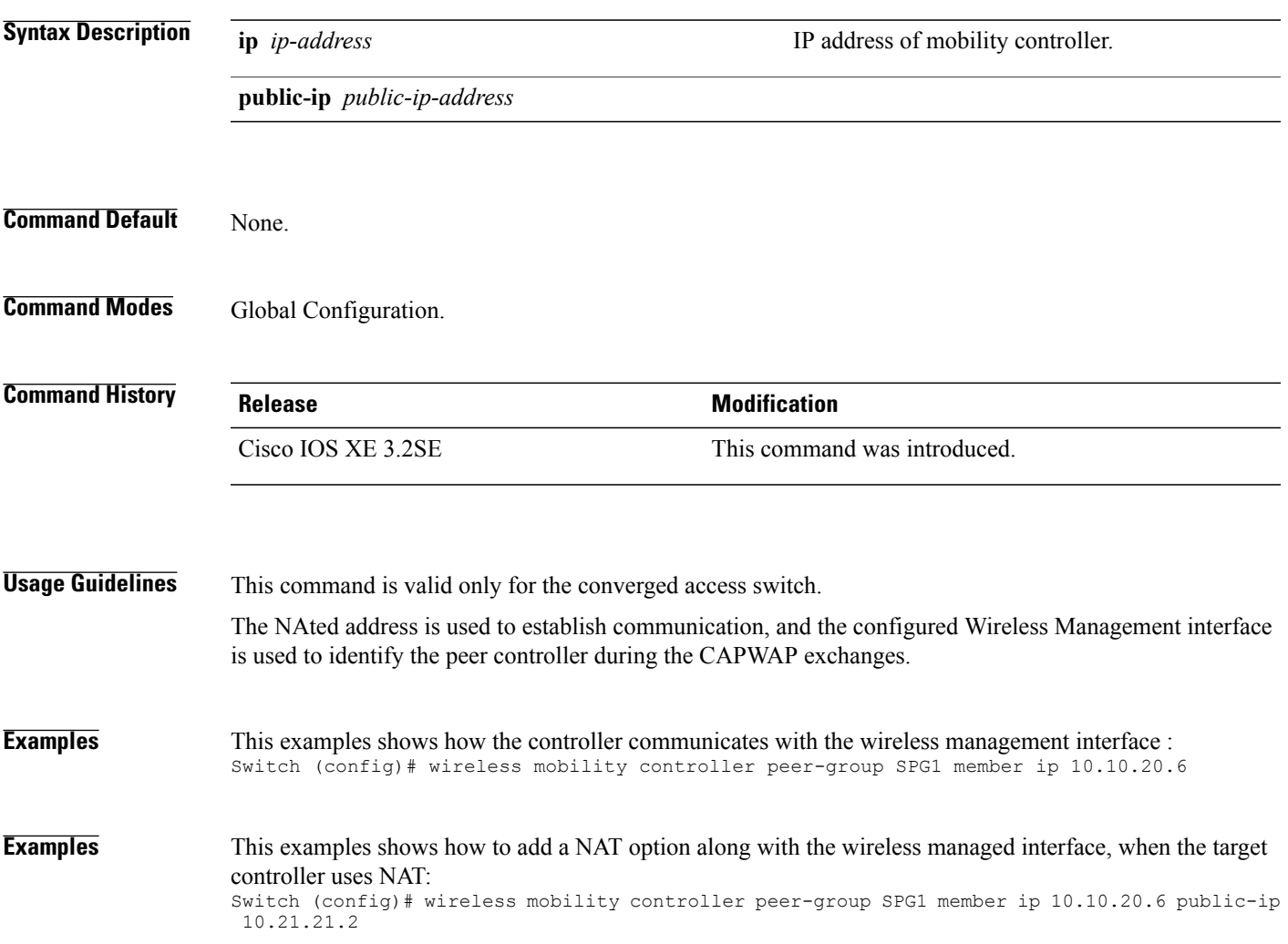

## <span id="page-7-0"></span>**wireless mobility controller peer-group**

To configure mobility peer groups, use the **wireless mobility controller peer-group** command, to remove the configuration, use the **no** form of this command.

**wireless mobility controller peer-group** *peer-group* **member IP** *ip-address***mode centralized**

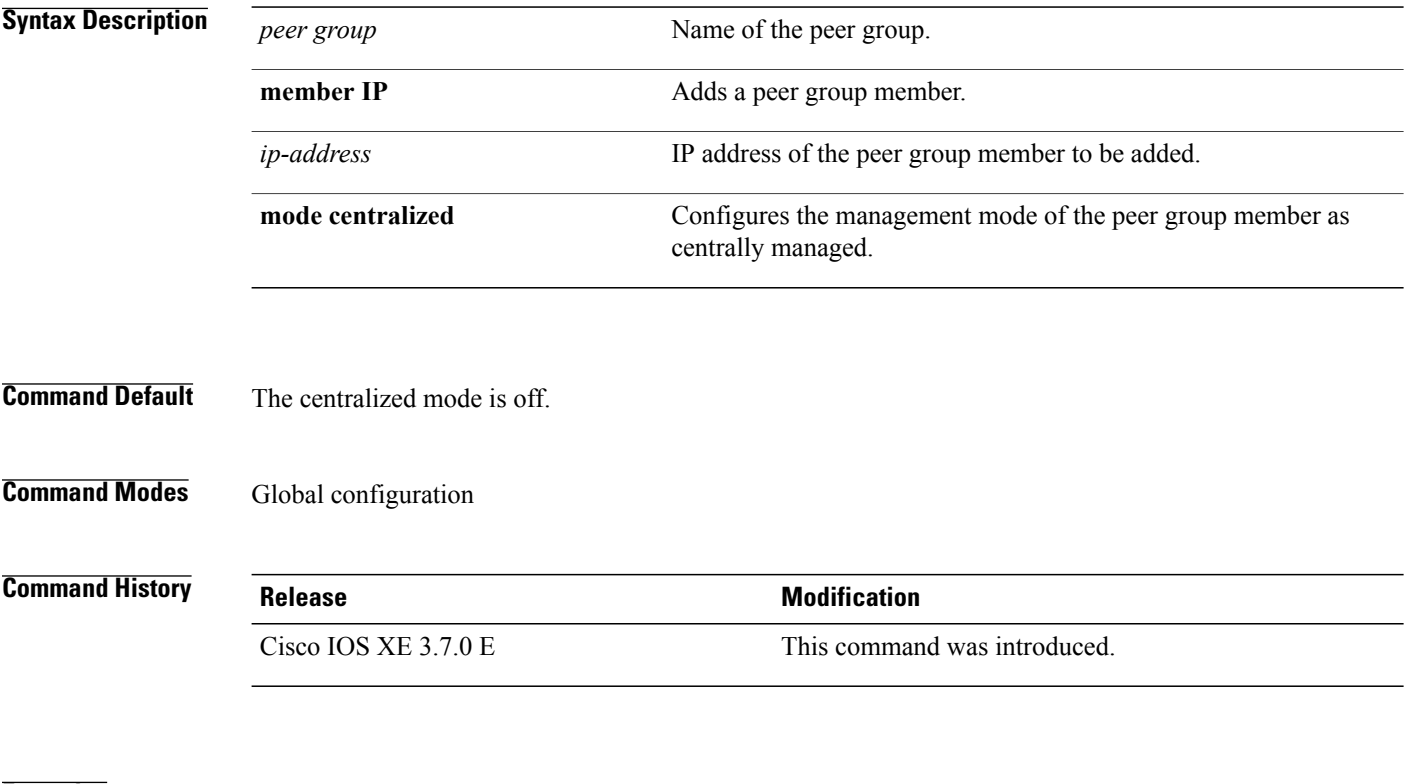

**Examples** Switch enable Switch# configure terminal Enter configuration commands, one per line. End with CNTL/Z. Switch(config)# wireless mobility controller peer-group peer1 member ip 10.0.0.1 mode centralized

# <span id="page-8-0"></span>**wireless mobility group keepalive**

To configure the mobility group parameter and keep alive its ping parameters, use the **wireless mobility group keepalive** command. To remove a mobility group parameter, use the **no** form of the command.

**wireless mobility group keepalive** {**count** *number*| **interval** *interval*}

**no wireless mobility group keepalive** {**count** *numbe r*| **interval** *interval*}

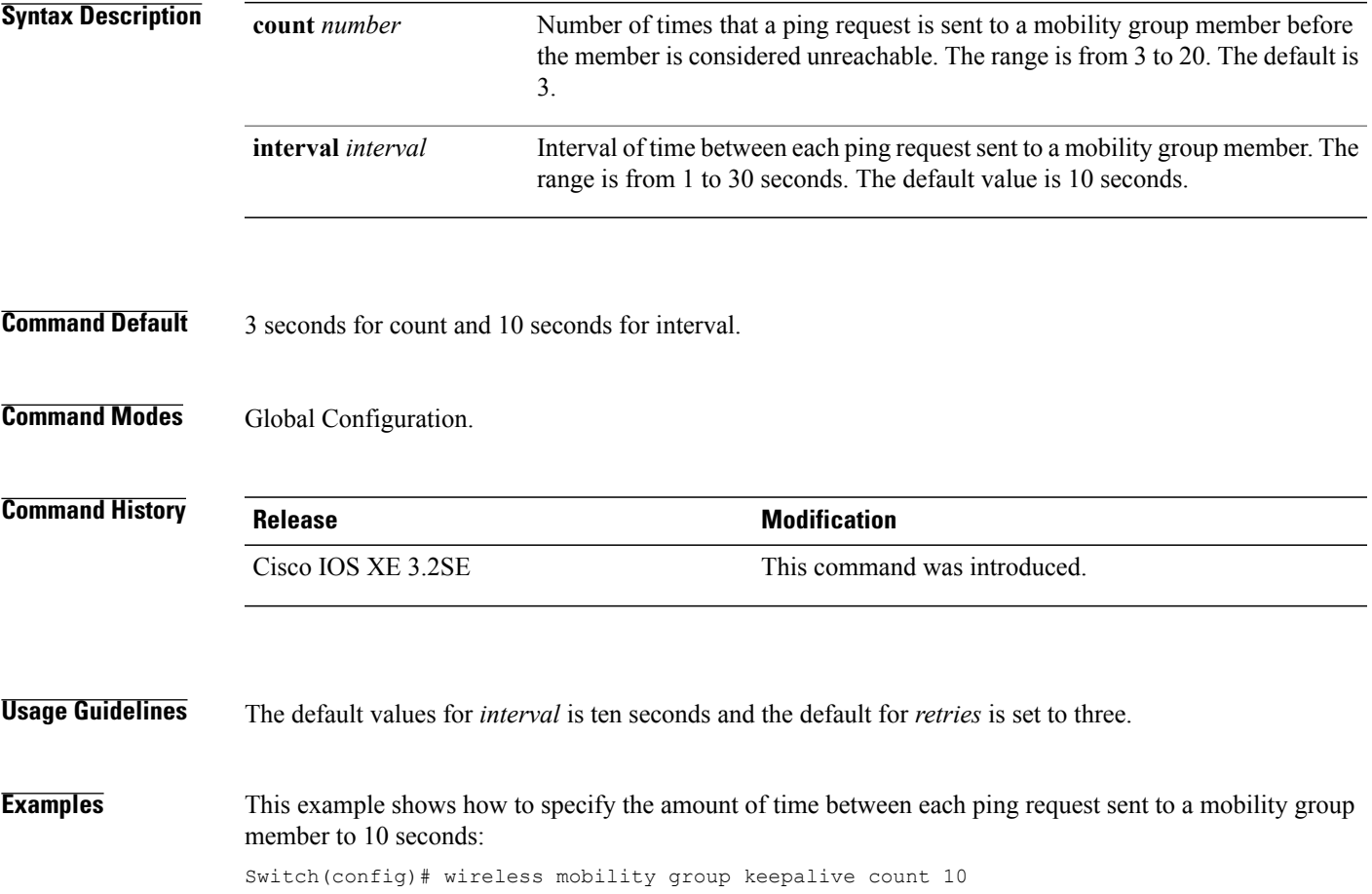

# <span id="page-9-0"></span>**wireless mobility group member ip**

To add or delete users from mobility group member list, use the **wireless mobility group member ip** command. To remove a member from the mobility group, use the **no** form of the command.

**wireless mobility group member ip** *ip-address* [**public-ip** *public-ip-address* ] [**group** *group-name* ] **no wireless mobility group member ip** *ip-address*

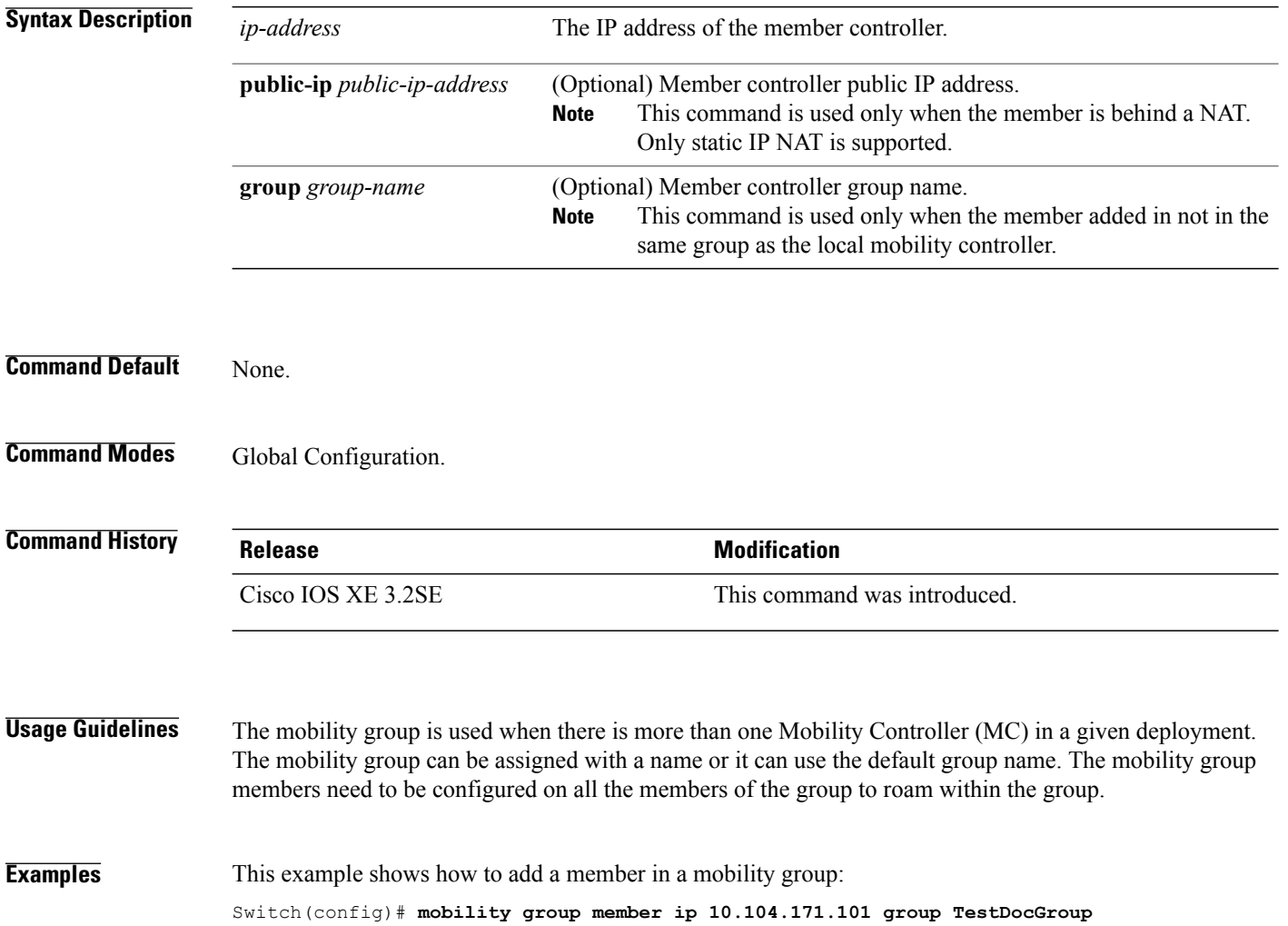

# <span id="page-10-0"></span>**wireless mobility group name**

To configure hte mobility domain name, use the **wireless mobility group name** command. To remove the mobility domain name, use the **no** form of the command.

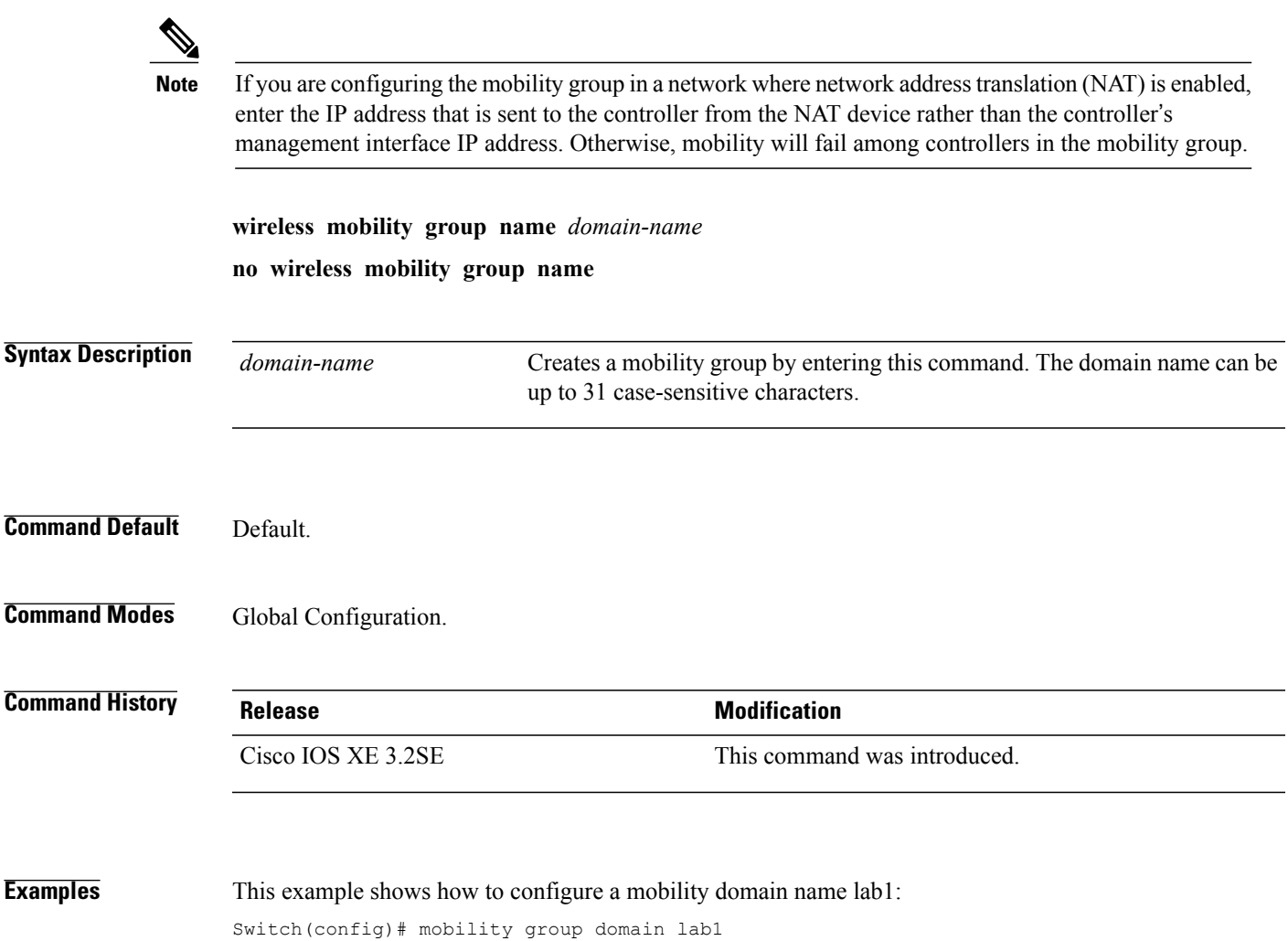

<span id="page-11-0"></span>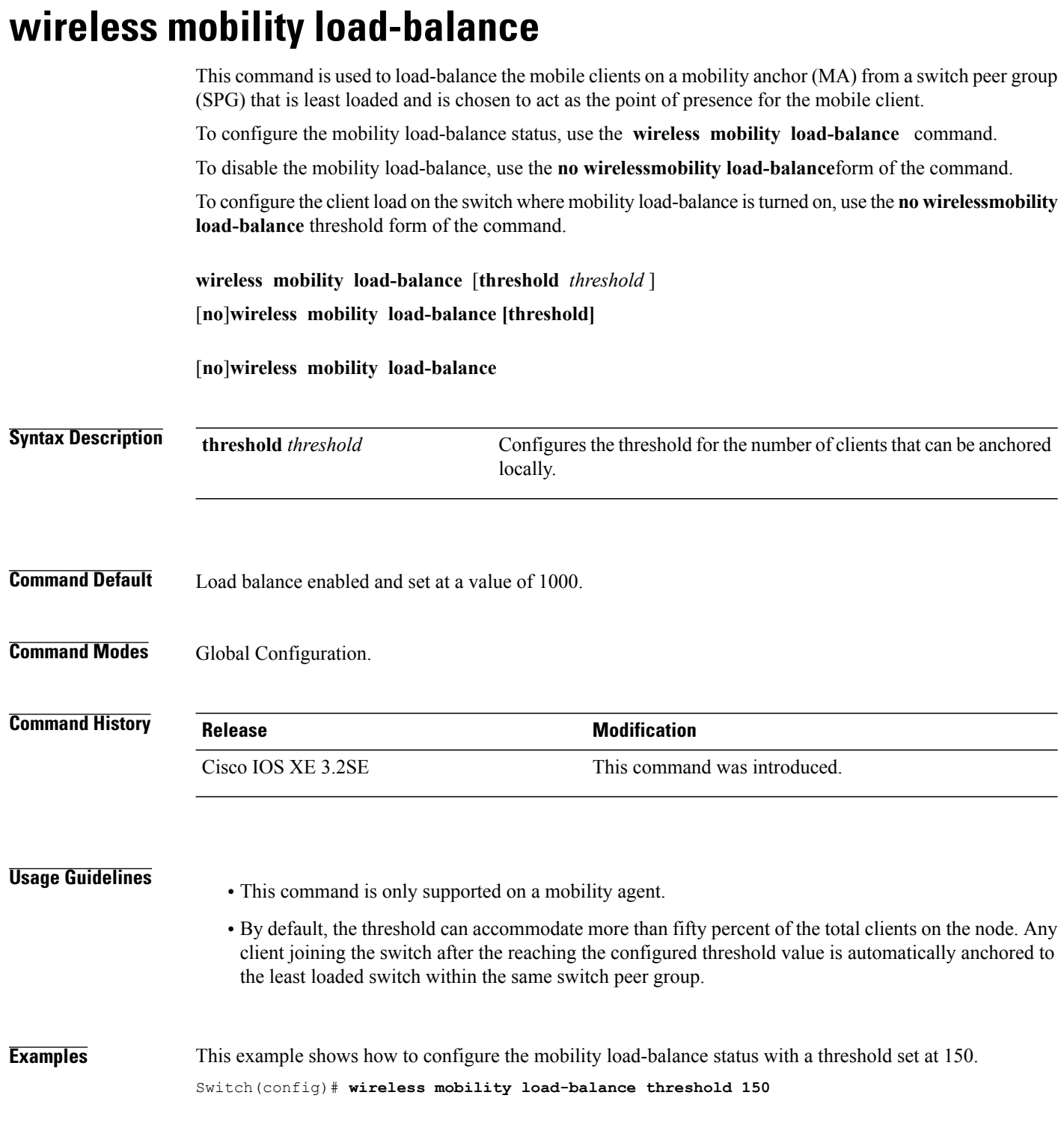

# <span id="page-12-0"></span>**show wireless mobility**

To view the wireless mobility summary, use the **show wireless mobility** command.

**show wireless mobility** {**load-balance summary agent** *mobility-agent-ip* **clientsummary** |**ap-list ip-address** *ip-address*| **controller client summary**|**dtls connections**|**statistics summary**}

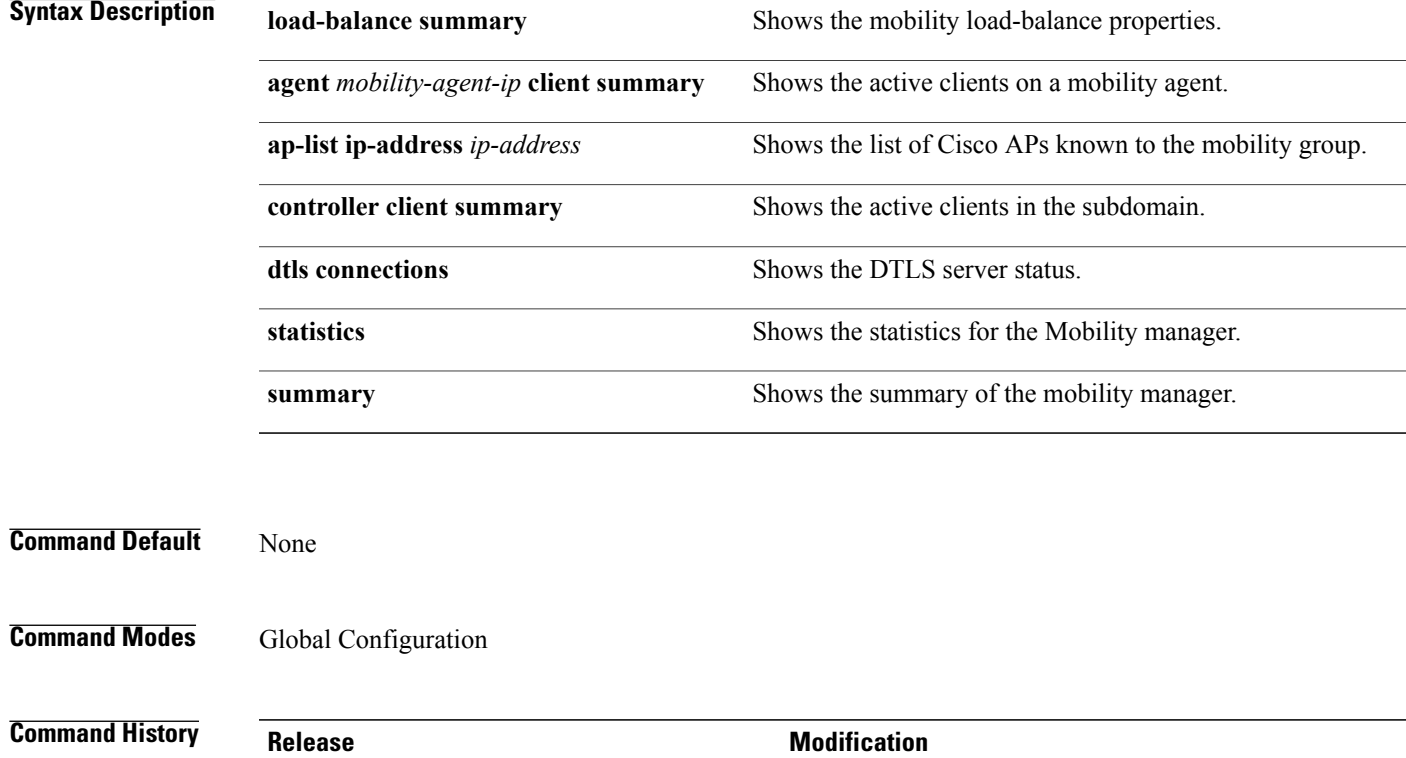

**Examples** This example shows how to display a summary of the mobility manager:

Cisco IOS XE 3.2SE This command was introduced.

Switch (config)# **show wireless mobility ap-list**

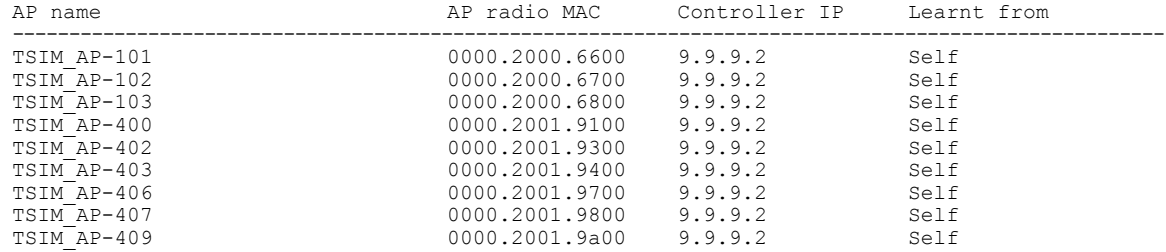

# <span id="page-13-0"></span>**clear wireless mobility statistics**

To clear wireless statistics, use the **clear wireless mobility statistics** command.

**clear wireless mobility statistics**

**Command Default** None

**Command Modes** Privileged EXEC

**Command History Release Modification** Cisco IOS XE 3.2SE This command was introduced.

**Usage Guidelines** You can clear all the information by using the **clear wireless mobility statistics** command.

**Examples** This example shows how to clear wireless mobility statistics:

Switch (config)# **clear wireless mobility statistics**